## Modificare i dati di origine di una tabella pivot

Dopo la creazione di una tabella pivot, è possibile modificare l'intervallo dei dati di origine analizzati. Ad e è possibile espandere l'origine dati per includere più dati. Se i dati sono sostanzialmente diversi, però, è pr creare una nuova tabella pivot.

1. Fare clic in un punto qualsiasi della tabella pivot per visualizzare **Strumenti tabella pivot** sulla barra multifunzione.

STRUMENTI TABELLA PIVOT ANALIZZA PROGETTAZIONE

2. Fare clic su **Analizza**> **Cambia origine dati**.

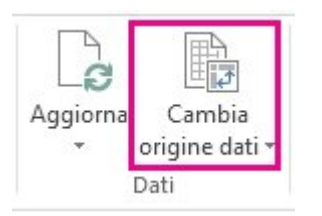

3. Nella casella **Tabella/Intervallo** immettere l'intervallo da usare.

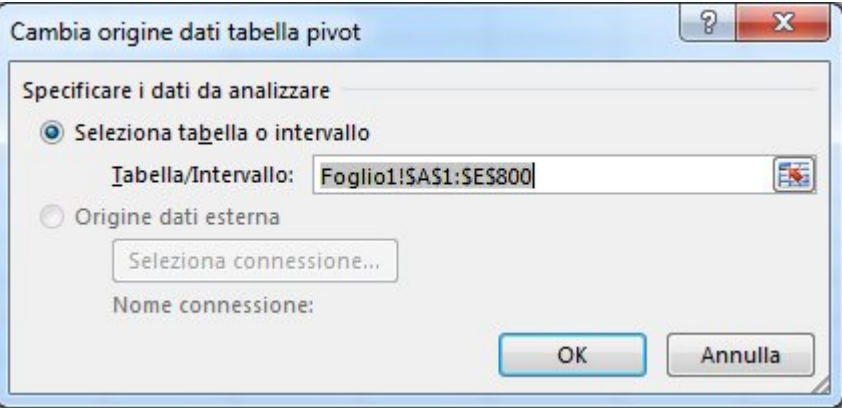

SUGGERIMENTO Lasciare aperta la finestra di dialogo e selezionare la tabella o l'intervallo nel foglio di lavoro. Se i dati da includere si trovano in un altro foglio di lavoro, fare clic su tale foglio di lavoro e selezionare la tabella o l'intervallo.

## Passare a un'altra origine dati esterna

Se la tabella pivot si basa su dati esterni come un'origine dati OLAP (Online Analytical Processing), è possil aggiornare la tabella pivot per visualizzare tutte le modifiche di origine dati nella tabella pivot. Per basare tabella pivot su una diversa origine dati, può essere preferibile creare una nuova tabella pivot.

Se è cambiata la posizione dell'origine dati esterna, è possibile modificare la connessione corrente.

1. Fare clic in un punto qualsiasi della tabella pivot per visualizzare **Strumenti tabella pivot** sulla barra multifunzione.

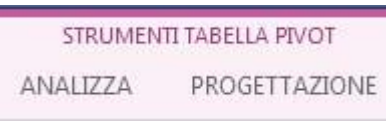

2. Fare clic su **Analizza**> **Cambia origine dati**.

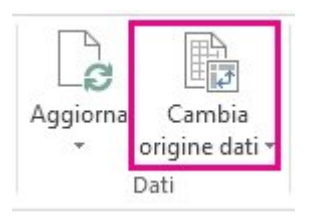

3. Fare clic su **Seleziona connessione**.

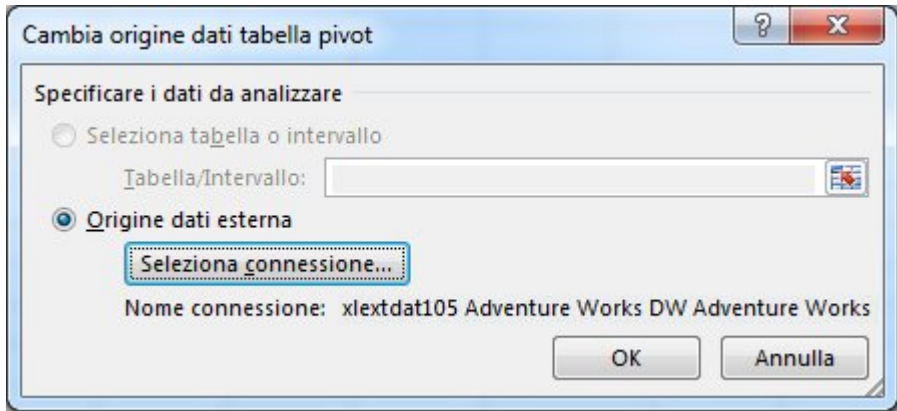

4. Nella casella **Mostra** mantenere selezionata l'opzione **Tutte le connessioni** oppure selezionare la categ connessione dell'origine dati a cui si desidera connettersi.

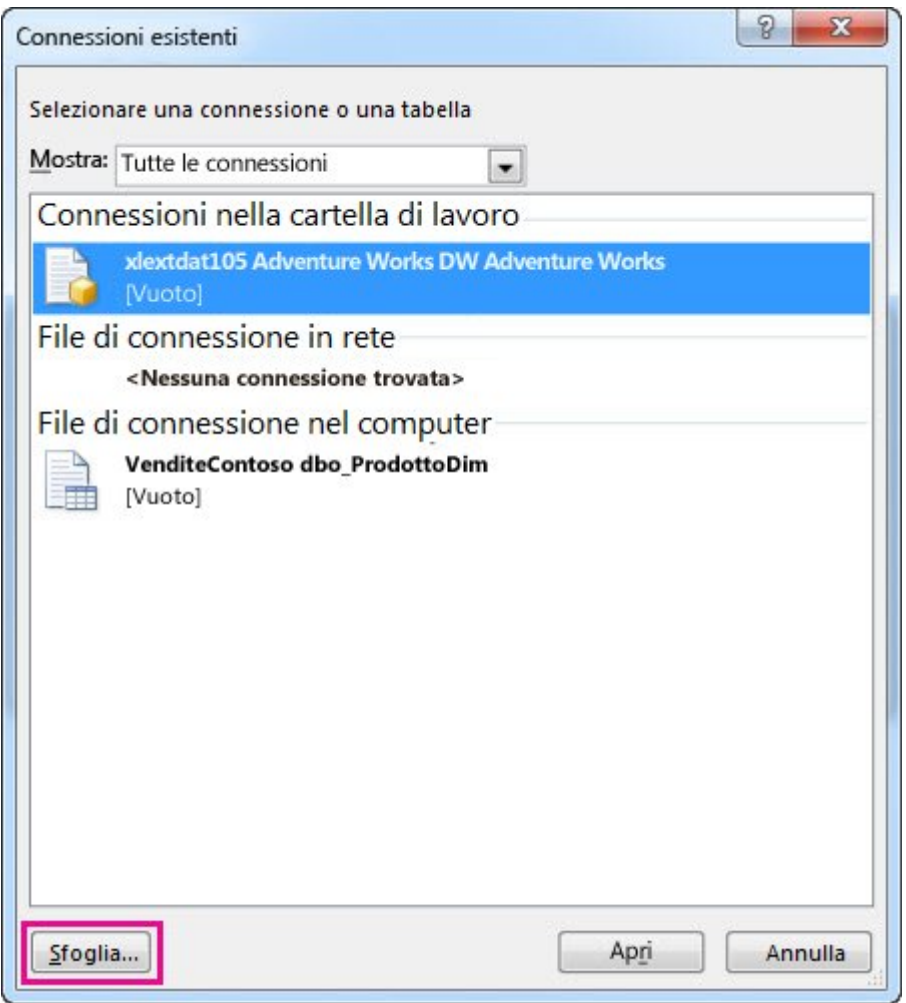

Se la nuova posizione non è presente nell'elenco, fare clic su **Sfoglia** e cercare l'origine dati desiderata connettersi nella finestra di dialogo **Selezione origine dati**. Fare clic su **Nuova origine**, se necessario, s le istruzioni della **Connessione guidata dati**, quindi tornare alla finestra di dialogo **Selezione origine d**

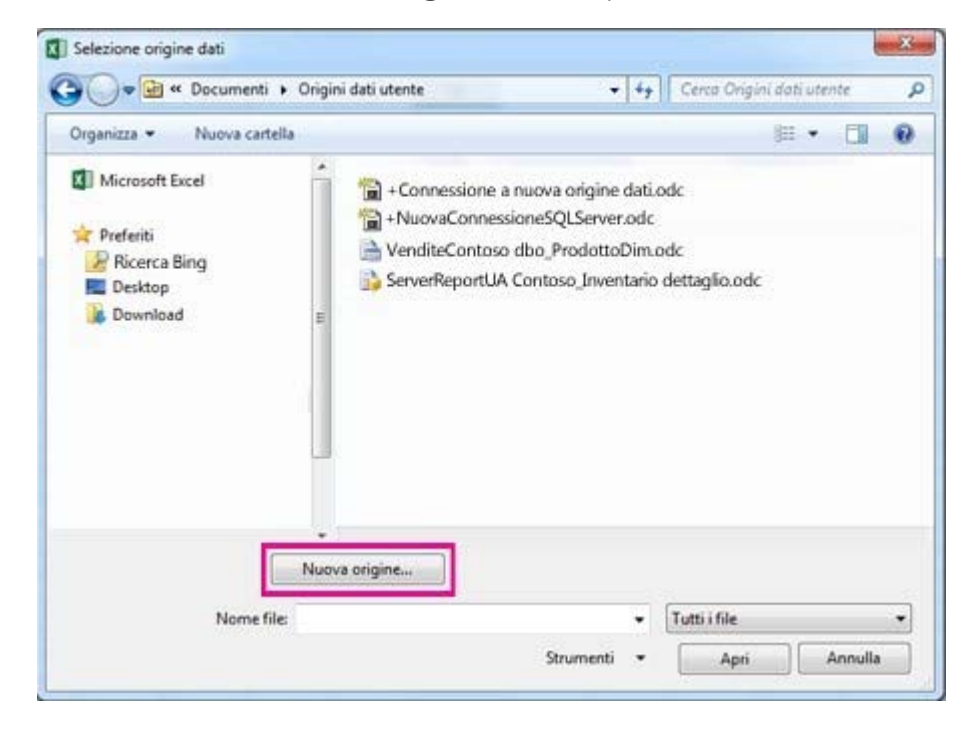

Se la tabella pivot è basata su una connessione a un intervallo o a una tabella nel Modello di dati, è posi scegliere un'altra connessione o tabella Modello di dati nella scheda **Tabelle**. Se invece la tabella pivot basata sul Modello di dati della cartella di lavoro, non è possibile cambiare l'origine dati.

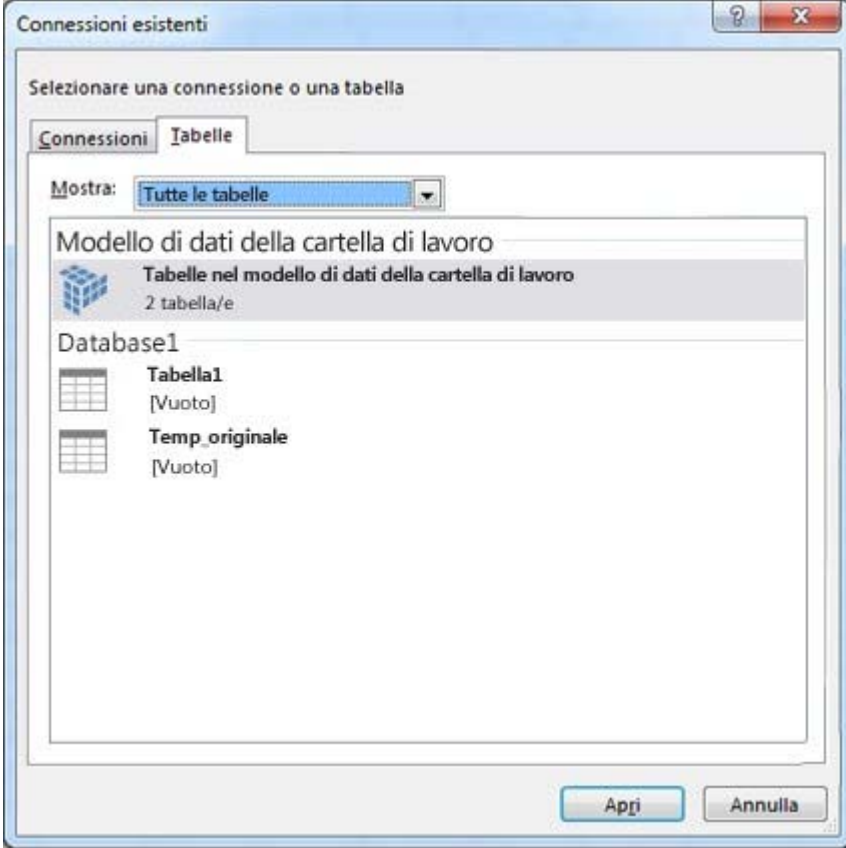

5. Selezionare la connessione desiderata e quindi fare clic su **Apri**.

Ulteriori informazioni sulle tabelle pivot

- Creare una tabella pivot per analizzare i dati di un foglio di lavoro
- Creare una tabella pivot per analizzare dati esterni
- Creare una tabella pivot per analizzare i dati di più tabelle
- Aggiornare i dati di una tabella pivot
- Eliminare una tabella pivot

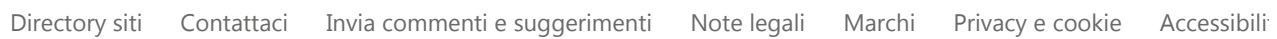